# **SWRDENR - Dean's Enrollment Report**

The Banner report SWRDENR shows the number of students enrolled, and the FTE generated, for each course within a department or division. It also includes total enrollment and FTE for the entire group of classes at the end of the report.

The report shows each course's title, subject/course number, CRN, start/end times, meeting times/days, location, and instructor. Enrollment details for each course includes: number enrolled, number of spaces remaining, number of students on the waitlist, and how many CRN's are being offered for that course.

Please Note: **SWRDENR is an overnight report.** It will appear in your Report Viewer **the morning after** you run it. PCC Reporting, also known as [Argos](http://www.pcc.edu/resources/tss/training/materials/Argos/index.html), has a version of the Deans' Enrollment Report for authorized users that does not involve this waiting period.

### **Directions:**

- 1. From the Banner Main Menu, type **SWRDENR**, then press Enter on your keyboard.
- 2. Click the **Go** button.
- 3. Click the **Next Section** icon.

(Or, just click with your mouse in the "Parameter Values" section as shown in the picture below.) This will move your curser to the "Parameter Values" section.

#### $\overline{\mathsf{x}}$ Process Submission Controlss GJAPCTL 9.3.3 (TEST)

#### Process: SWRDENR Dean Enrollment Report Parameter Set:

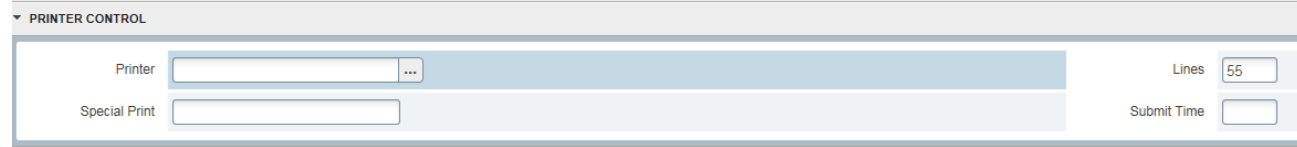

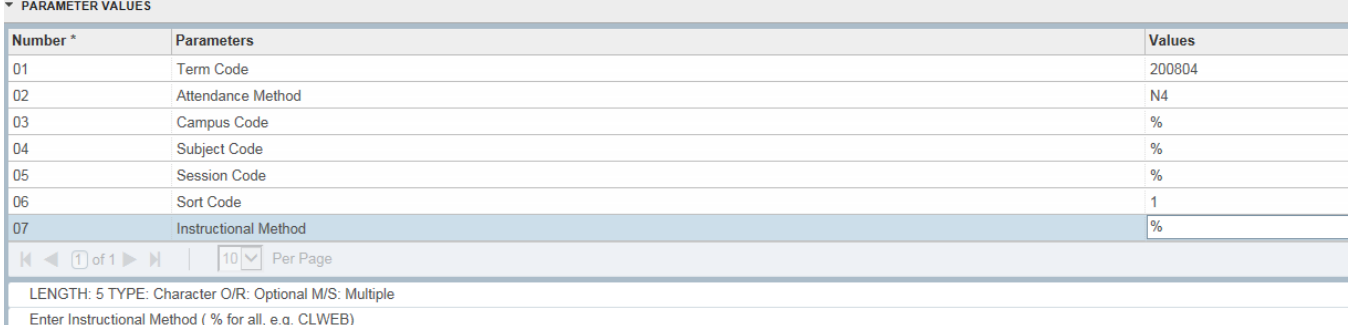

## 4. On the right side, type in your parameter values. Use the table below as a guide:

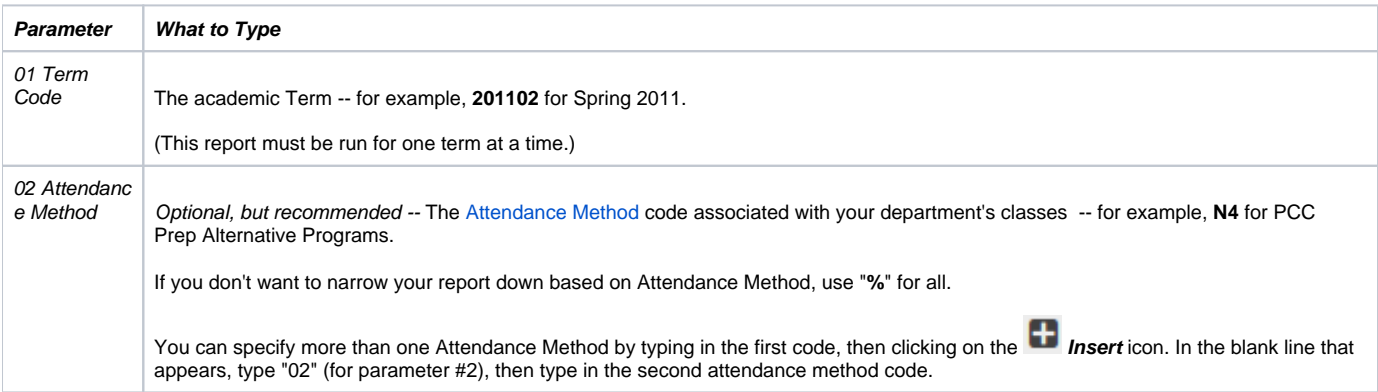

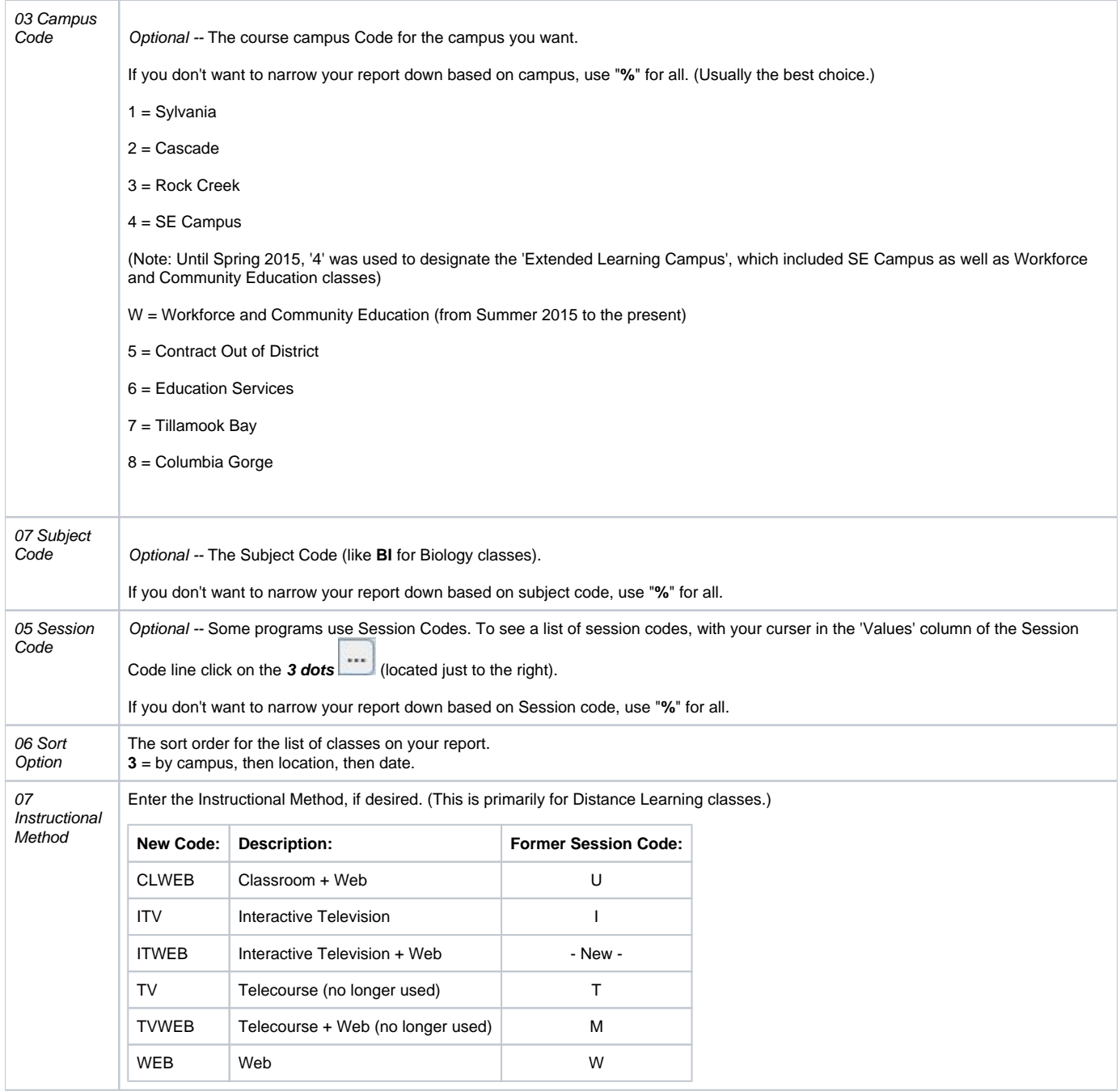

5. When you are finished completing the above parameters, click the **Next Section** icon.

6. Click the **Save** button.

(For more information about saving reports, including saving your parameters for a future time, see the [Banner Report Help](https://spaces.pcc.edu/x/swWZB) page.)

7. Open [Report Viewer](https://spaces.pcc.edu/x/zAWZB) and view your report.